## **GR-MANGO 環境設定(mbed CLI編) 2020.3.5**

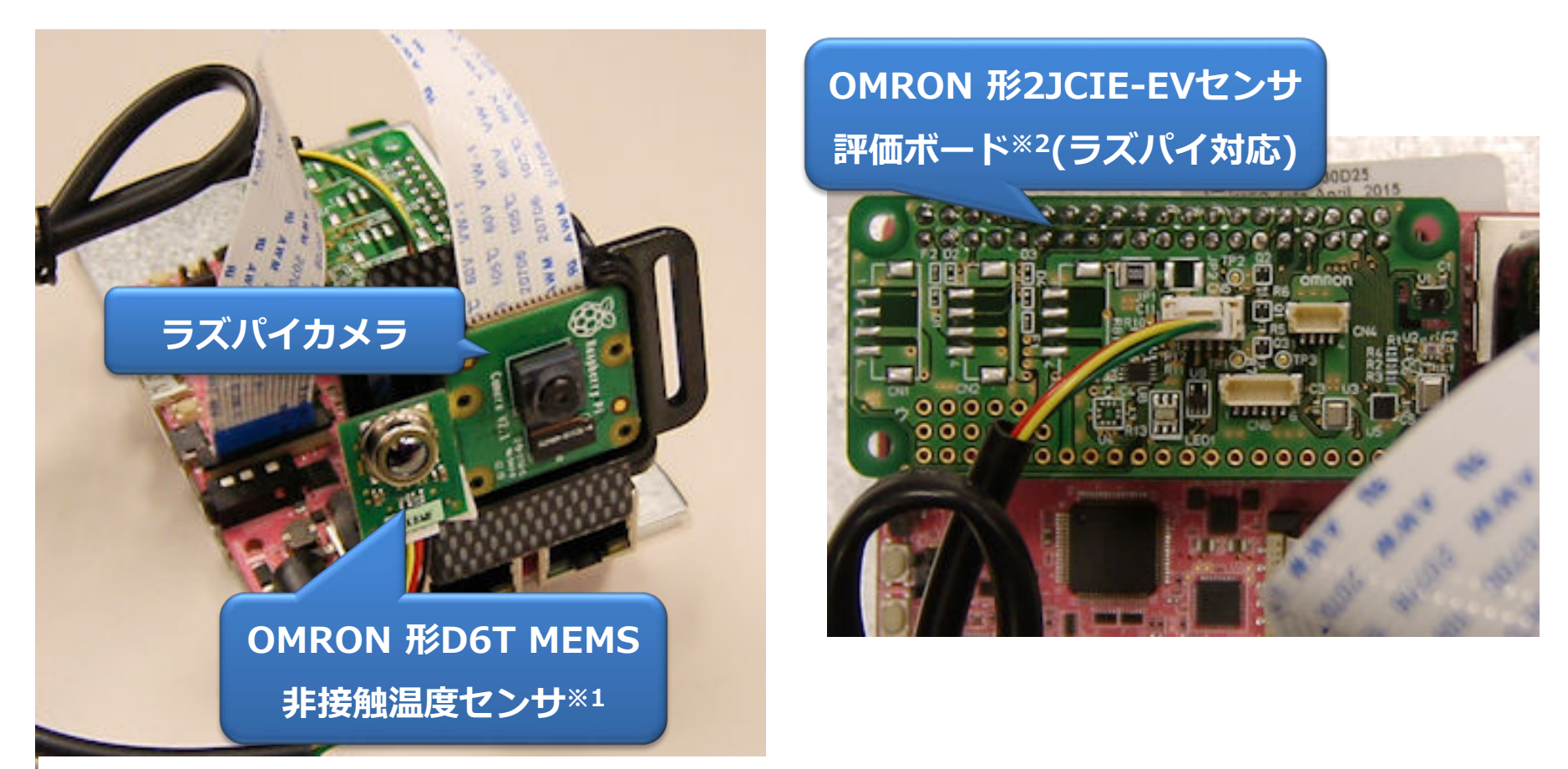

**※1** <https://www.omron.co.jp/ecb/product-detail?partId=5747> **※2** <https://www.omron.co.jp/ecb/sensor/evaluation-board/2jcie>

**mbed CLIインストールからOMRONセンサーデータのデモまで (Jun Takedaさんのデモをビルド) ※ mbed CLIを GCC\_ARMコンパイラ環境でビルド**

## **Mbed Studioは、純正ARMコンパイラのみサポートしているようです。 GCC ARMでビルドするために mbed CLIの環境構築をやってみました。**

参考 mbed CLIをWindowsで使ってみる(環境構築編) <https://os.mbed.com/users/ytsuboi/notebook/ja-setup-mbed-cli-on-windows/>

Python 2.7系、Git、Mercurial、GNU Arm Embedded Toolchain

4つのツールをインストールする必要ありますがこれをダウンロードするだけでOKです。

<https://github.com/ARMmbed/mbed-cli-windows-installer/releases/>

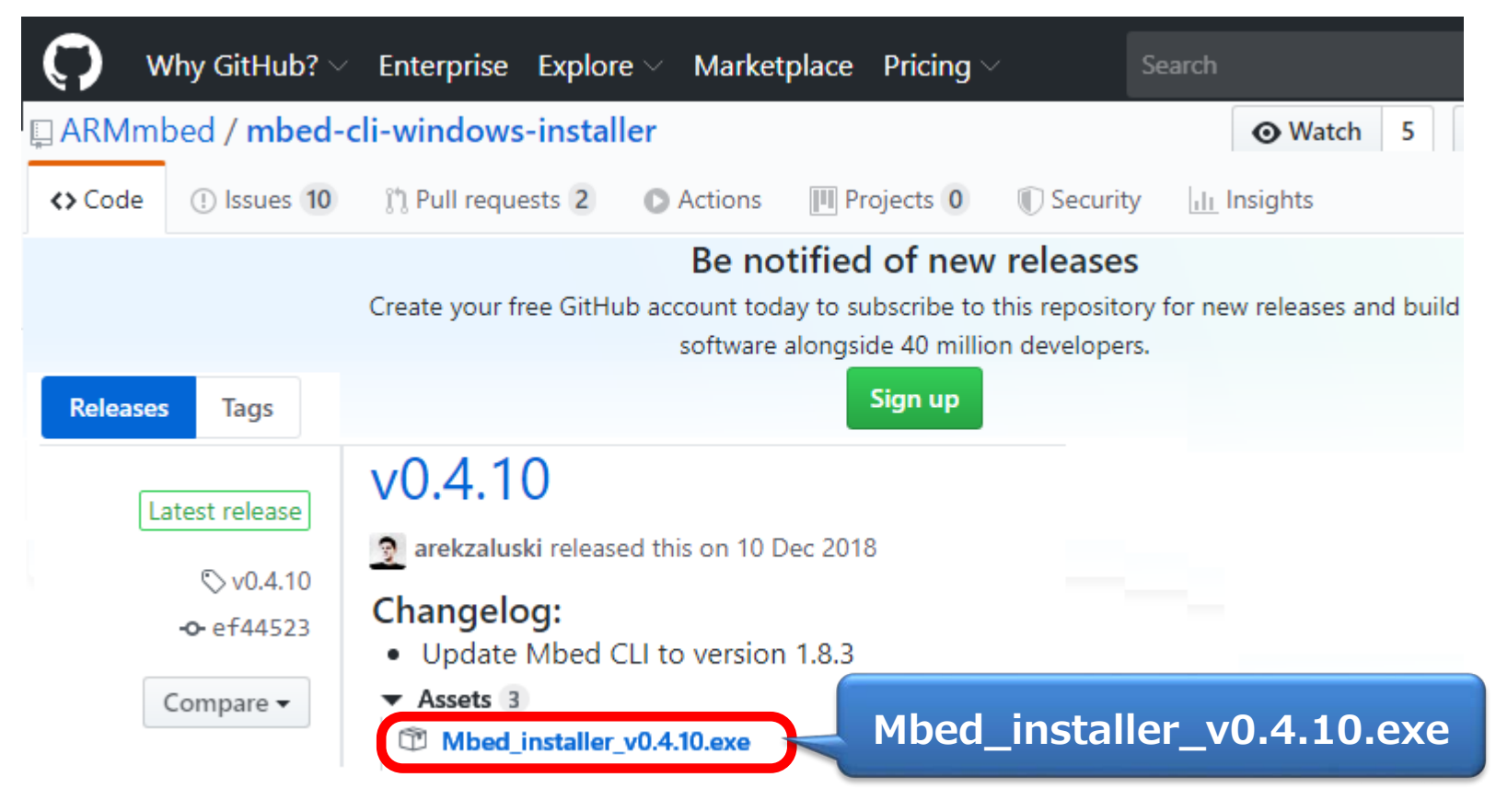

## デフォルト設定でインストールを行う

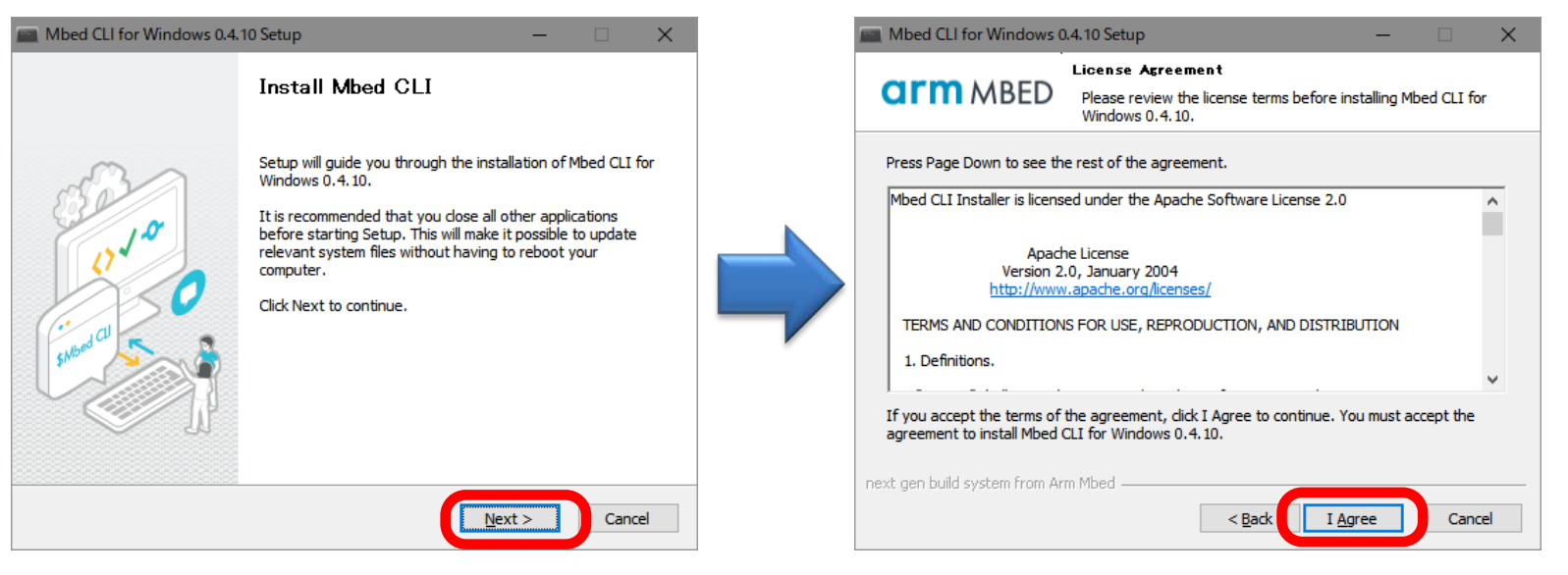

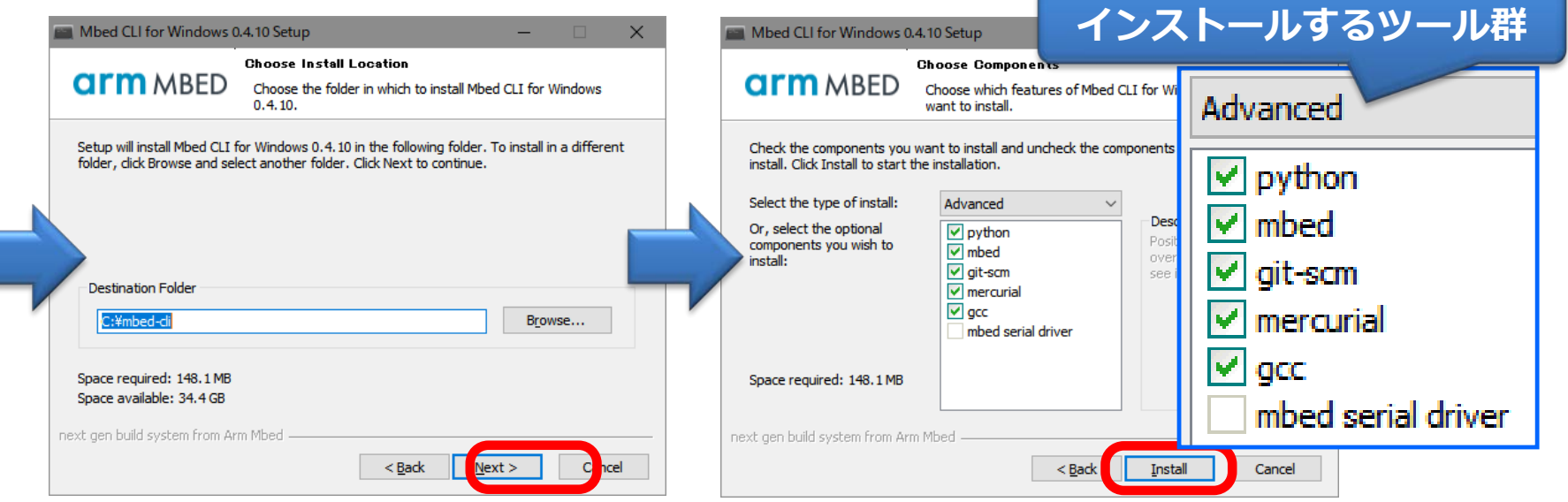

## インストール後、ツール群のバージョンを確認してみる

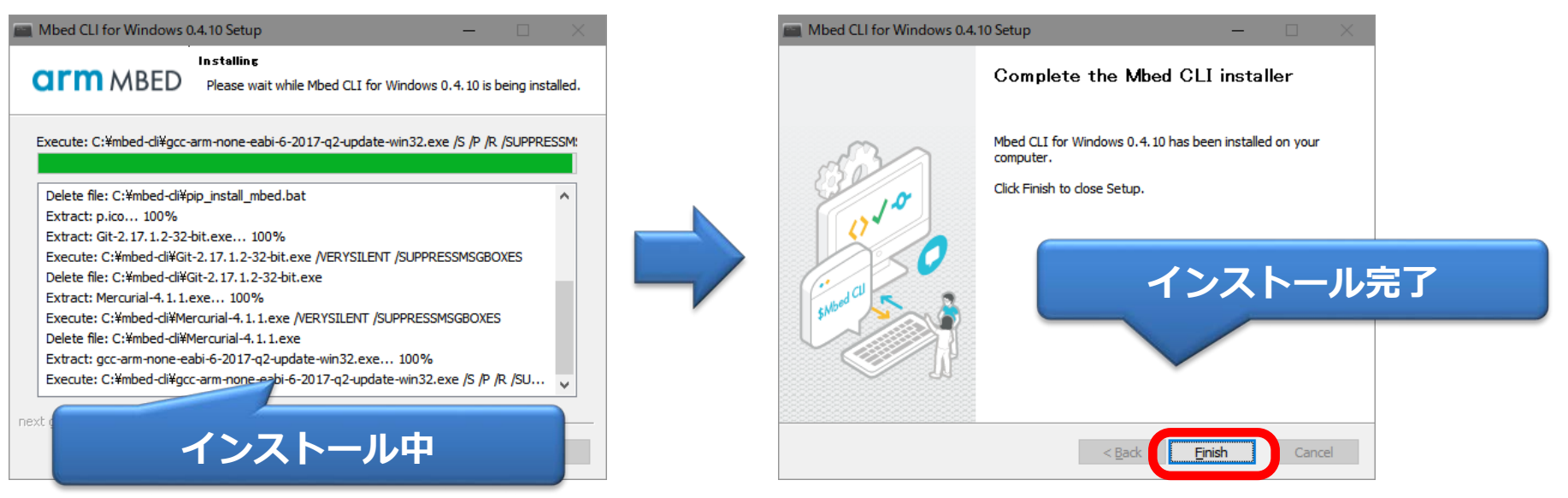

#### 画 コマンドプロンプト

Microsoft Windows [Version 10.0.17134.1304]<br>(c) 2018 Microsoft Corporation. All rights reserved. C:¥>python --version Python 2.7.14

C:¥>git --version<br>git version 2.17.1.windows.2

C:¥>hg --version 。<br>Mercurial - 分散構成管理ツール(バージョン 4.1.1)<br>(詳細は https://mercurial-scm.org を参照)

(C) 2005-2017 Matt Mackall and others Copyright 本製品はフリーソフトウェアです。<br>体製品はフリーソフトウェアです。<br>頒布条件に関しては同梱されるライセンス条項をお読みください。<br>市場適合性や特定用途への可否を含め、 本製品は無保証です。 **コマンドプロンプトでコマンド実行する C:¥> python –bersion C:¥> git –version C:¥> hg –version バージョン表示されればOK**

# プロジェクトのセットアップ

コマンドプロンプトでプロジェクトフォルダを作る

C:¥> **mkdir mtemp**

C:¥> **cd mtemp**

JunTakedaさん作成のプロジェクトをimportする

C:¥mtemp> **mbed import https://github.com/takjn/GRMOmronTest**

## C:¥> **mkdir mtemp**

### C:¥> **cd mtemp**

### C:¥mtemp> **mbed import https://github.com/takjn/GRMOmronTest**

[mbed] Working path "C:¥mtemp" (directory) [mbed] Program path "C:¥mtemp"

プロジェクトのimportが開始される

[mbed] Importing program "GRMOmronTest" from "https://github.com/takjn/GRMOmronTest" at latest revision in the current branch

[mbed] Adding library "bootloader\_d\_n\_d" from "https://github.com/d-kato/bootloader\_d\_n\_d" at rev #34f943b0fae6 [mbed] Adding library "lvgl" from "https://github.com/littlevgl/lvgl" at rev #cde12976acc7

[mbed] Adding library "mbed-gr-libs" from "https://github.com/d-kato/mbed-gr-libs" at rev #3584be6f24f1

[mbed] Adding library "mbed-gr-libs¥components¥WIFI¥esp32-driver" from "https://github.com/d-kato/esp32-driver" at rev #0321d3cb4679

[mbed] Adding library "mbed-os" from "https://github.com/d-kato/mbed-os" at rev #82854c067198

[mbed] Auto-installing missing Python modules (colorama, urllib3, prettytable, junit\_xml, pyyaml, jsonschema, future, six, mbed\_cloud\_sdk, requests, idna, pyserial, jinja2, intelhex, mbed\_ls, mbed\_host\_tests, mbed\_greentea, beautifulsoup4, pyelftools, manifest\_tool, icetea, pycryptodome, pyusb, hidapi, cmsis\_pack\_manager, pywin32, wmi)...

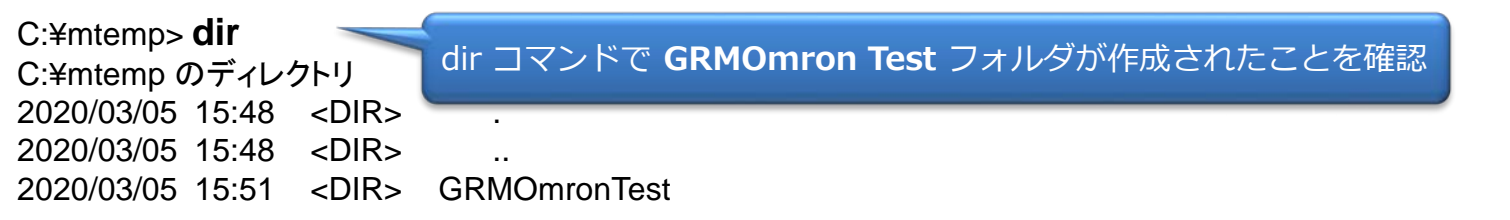

## GRMOmron Testフォルダのmbed\_settings.pyを編集してビルドを実行する

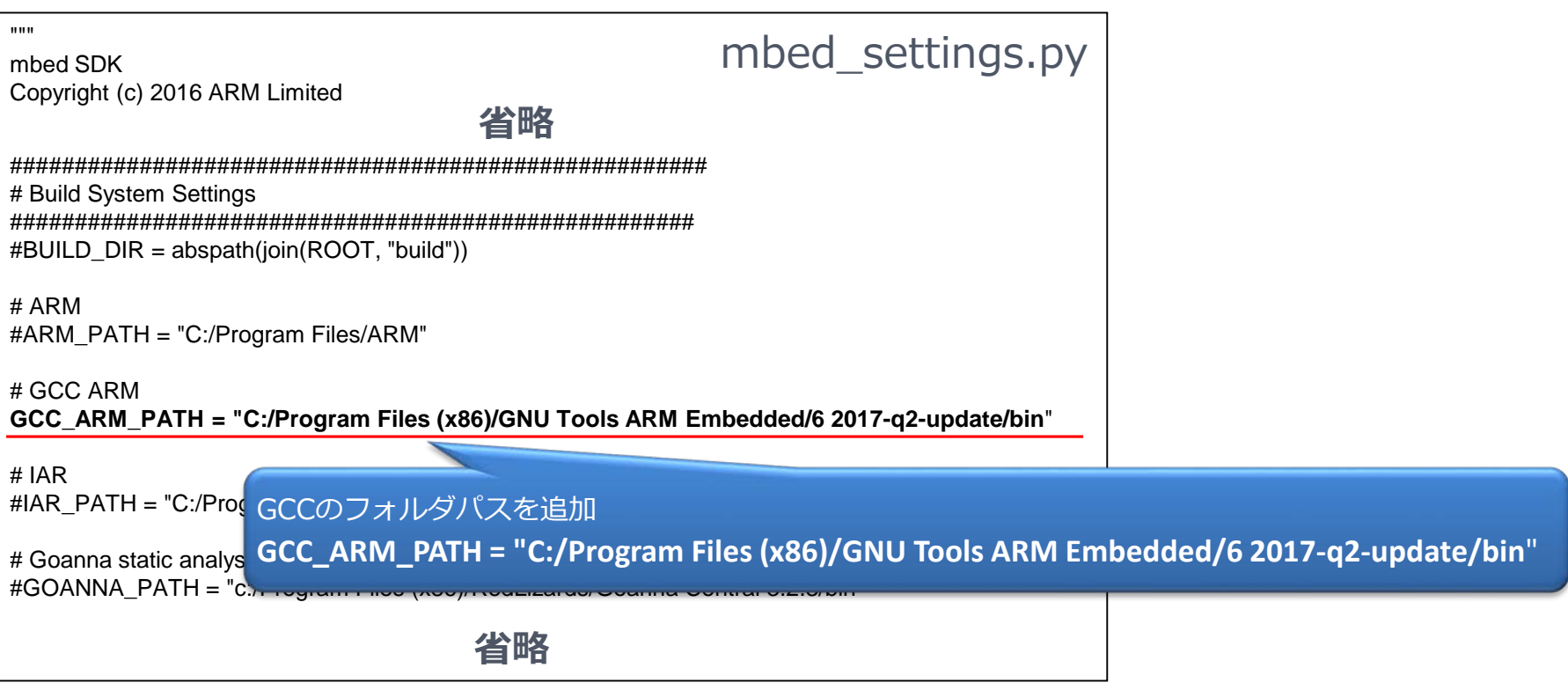

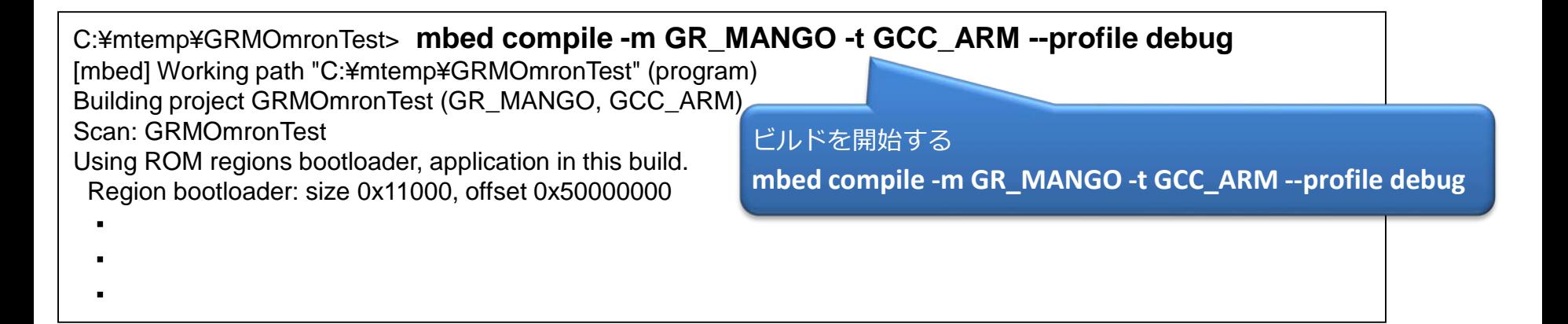

## ビルド完了後、**GRMOmron Test.bin**を書き込めばOK

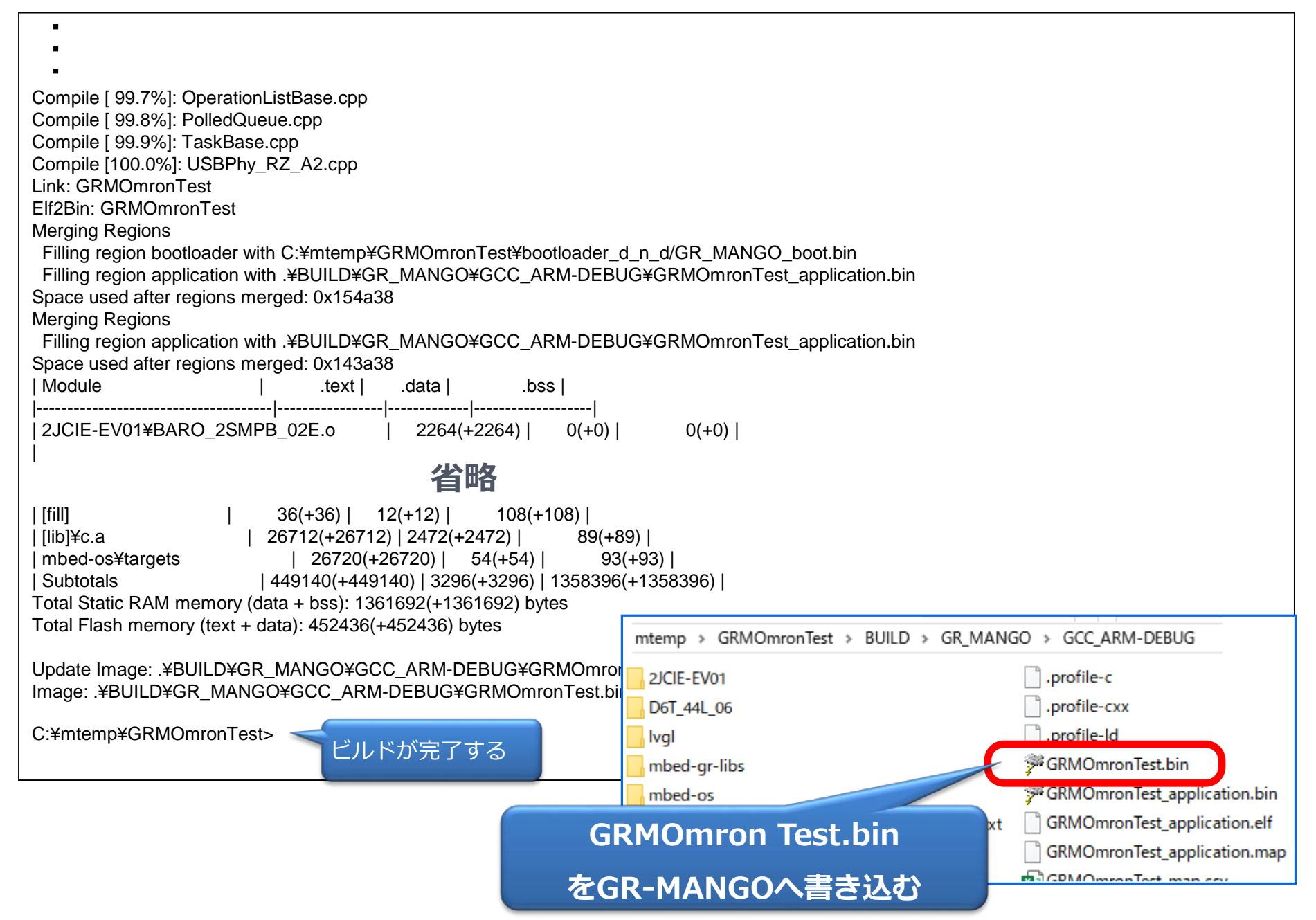